**Panoramic view monitor system**

**TOYOTA** 

# **หลก ั ส ู ตร New Model**

# **Panoramic view monitor system**

**ณ. ศ ู นย การศ ึ กษาและอบรมโตโยต ้ า ์**

**วันที่ 9 –17 สิงหาคม 2564**

**ระบบ Microsoft Teams**

#### Panoramic view monitor system

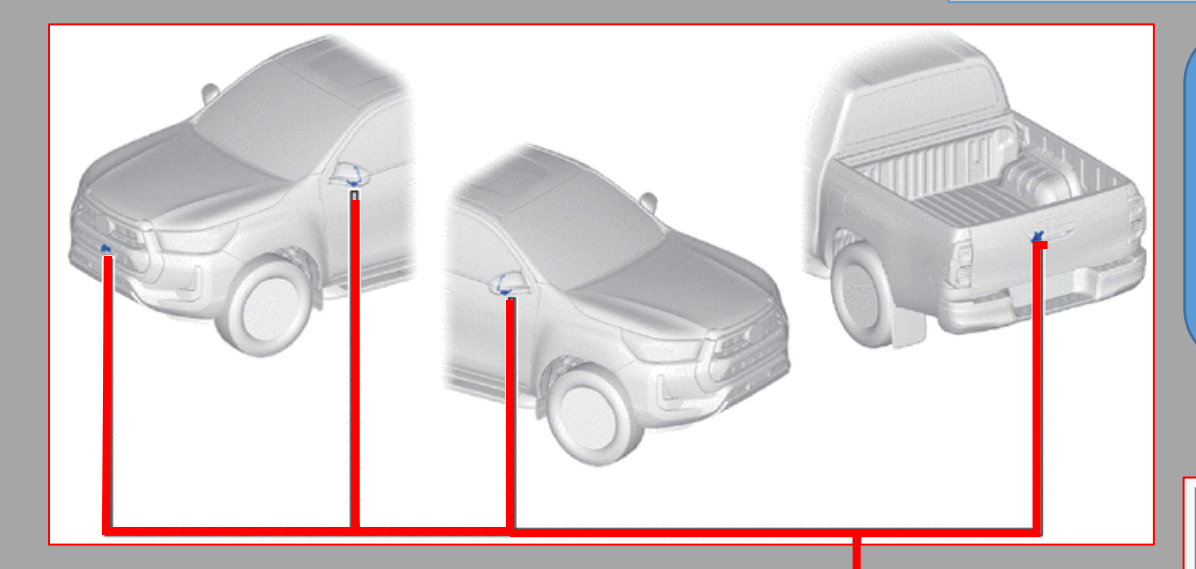

**AudiO** 

กล้องแต่ละตัวส่ง

สัญญาณ

ระบบตรวจสอบมุมมองรอบคันแบบพาโนรามิค จะแสดงภาพพาโนรามิคของรถ เพื่อช่วยคนขับใน ่ ระหว่างการจอดรถและการขับรถด้วยความเร็วต่ำ โดยภาพจะถูกสร้างขึ้นเป็นไอคอนรูปรถยนต์ จาก คอมพิวเตอร์กราฟฟิ ก ที่รับสัญญาณจาก กล้องแต่ละชุดที่ติดตั้งด้านหน้า ด้านหลัง ด้านซ้าย และ ด้านขวาของรถยนต์มาที่ Parking assist ECU และส่งต่อมาที่ชุดเครื่อง Audio

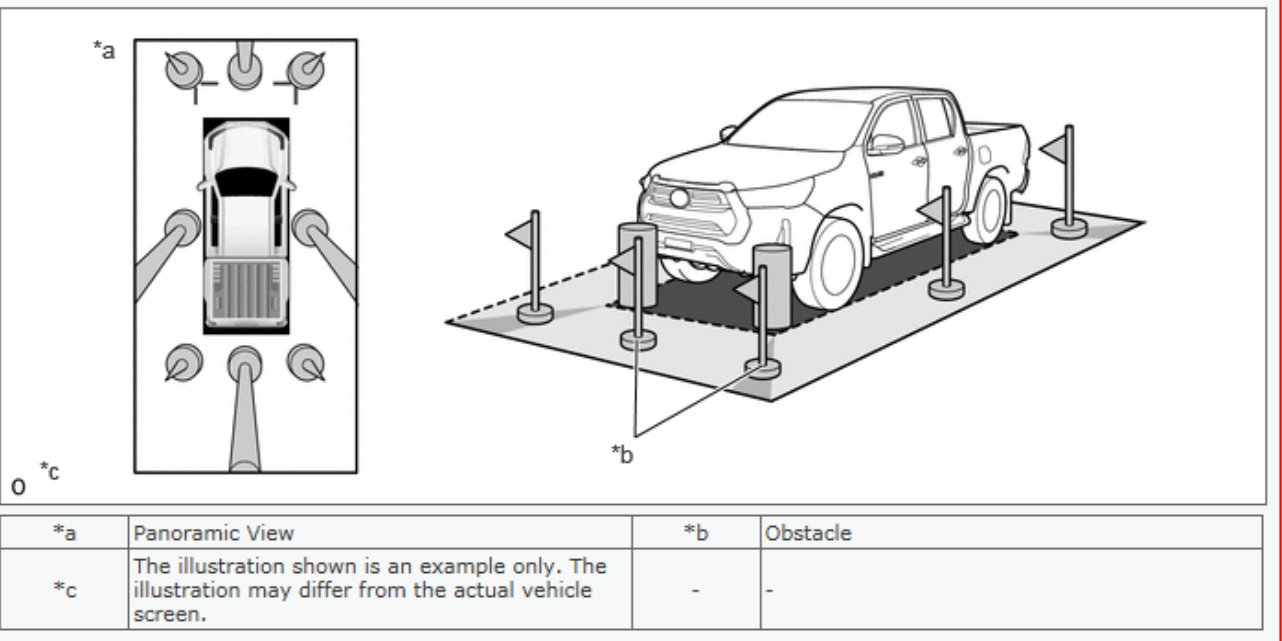

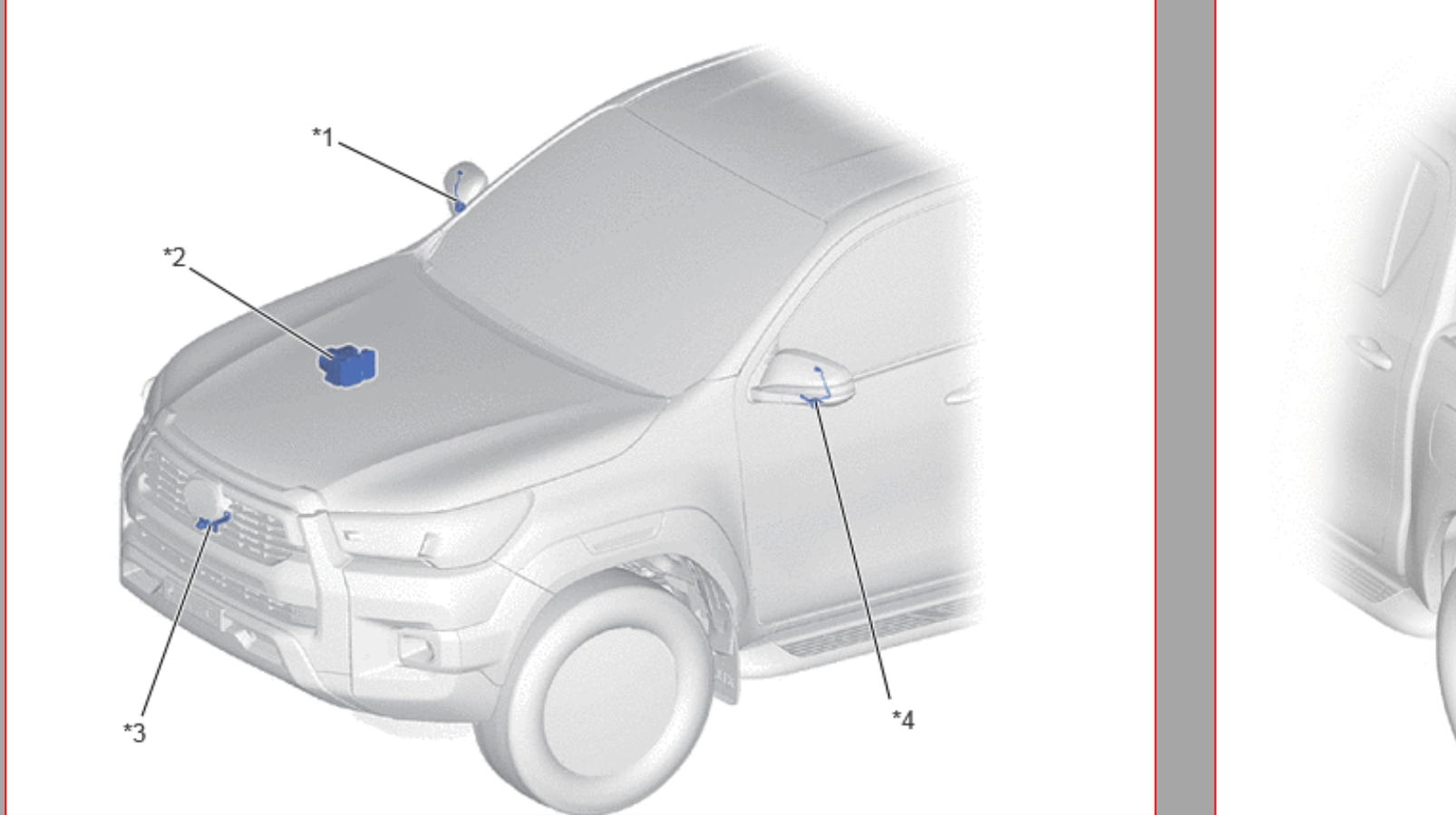

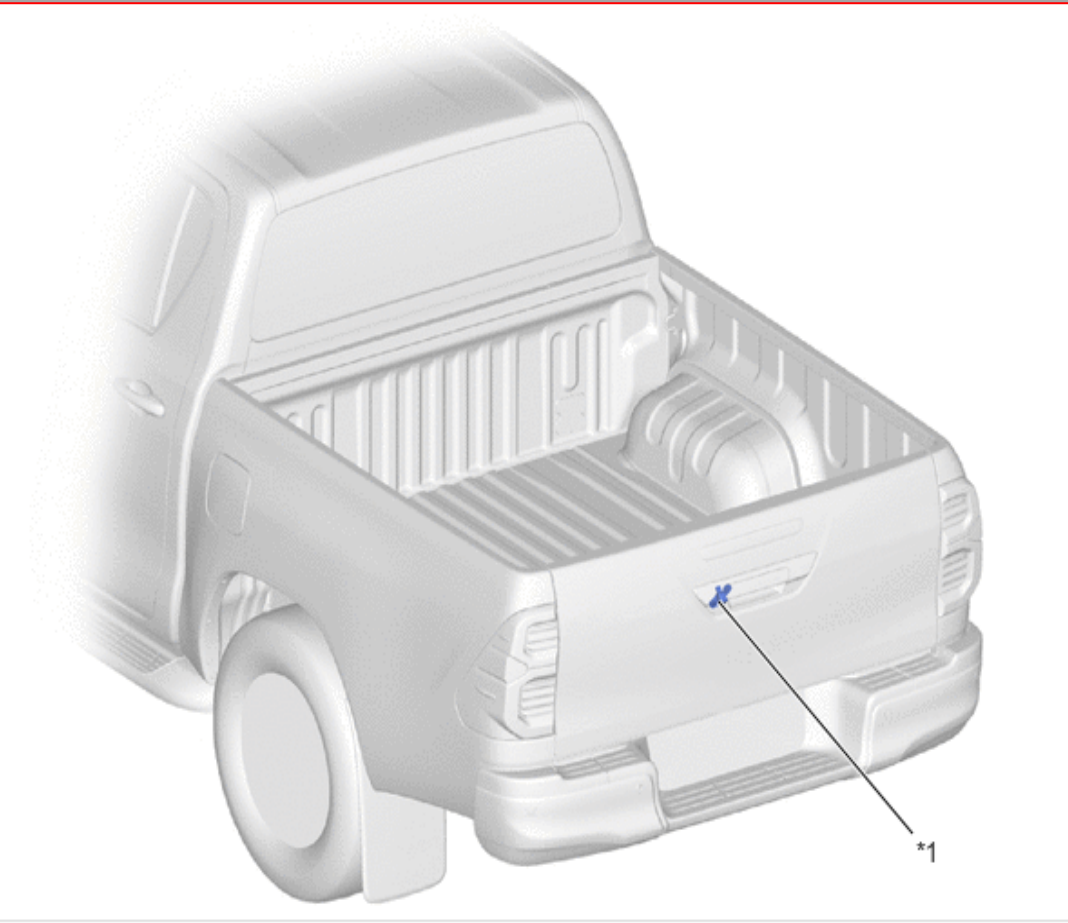

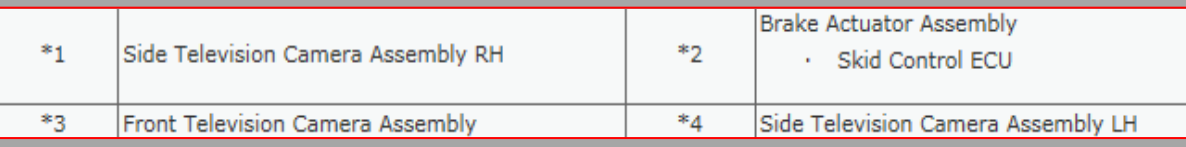

#### Rear Television Camera Assembly  $*$  $\omega_{\rm{eff}}$

#### **Toyota Education and Training Center**

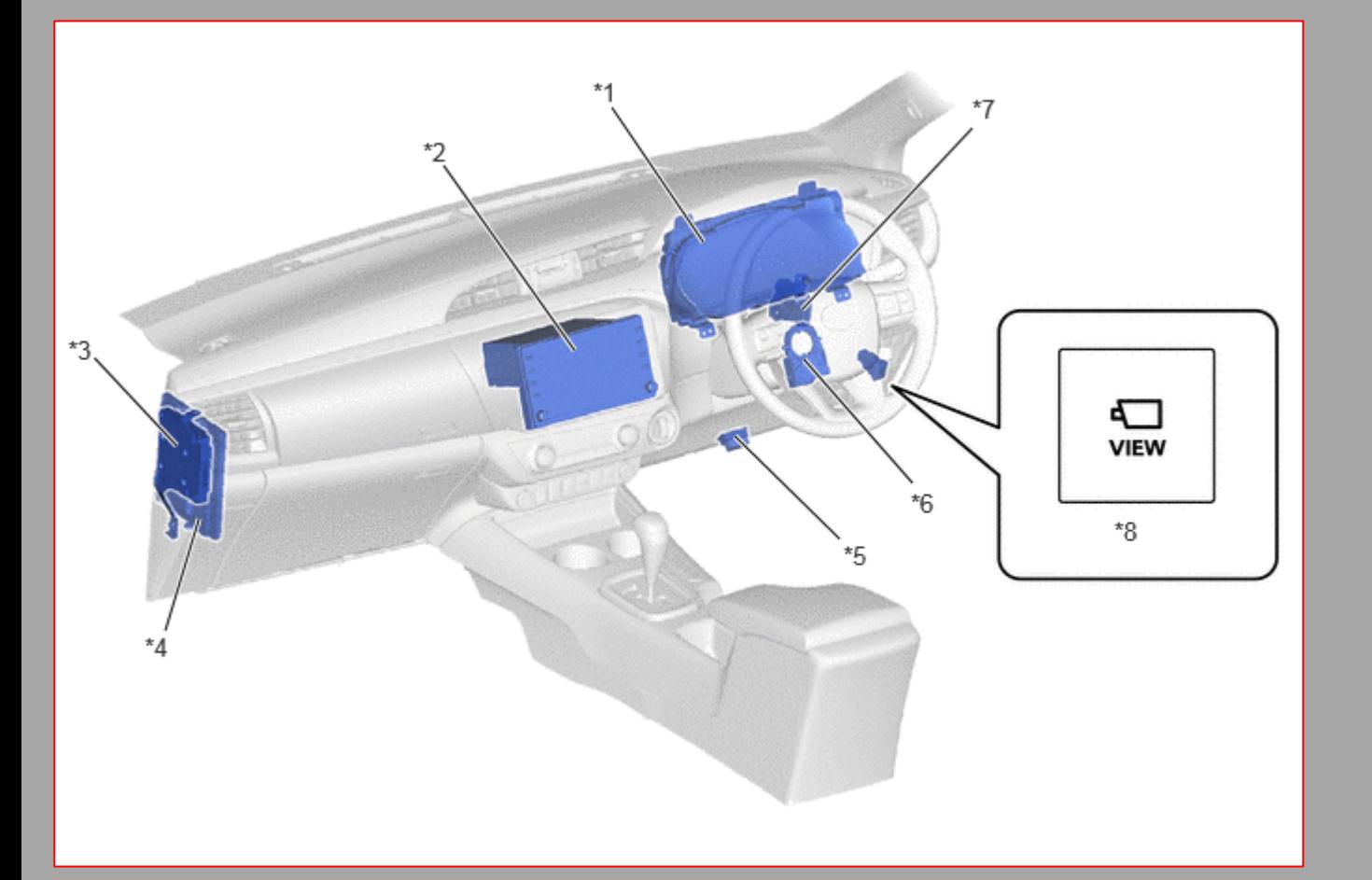

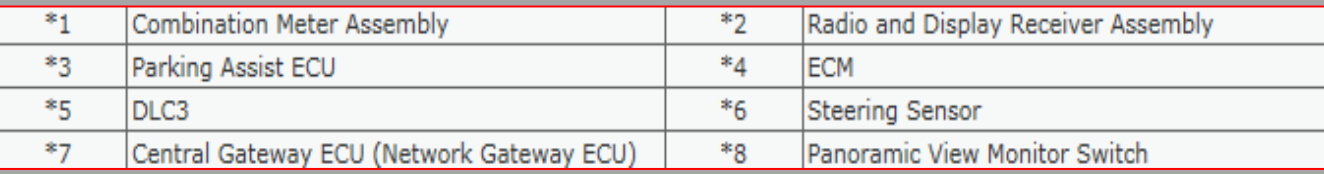

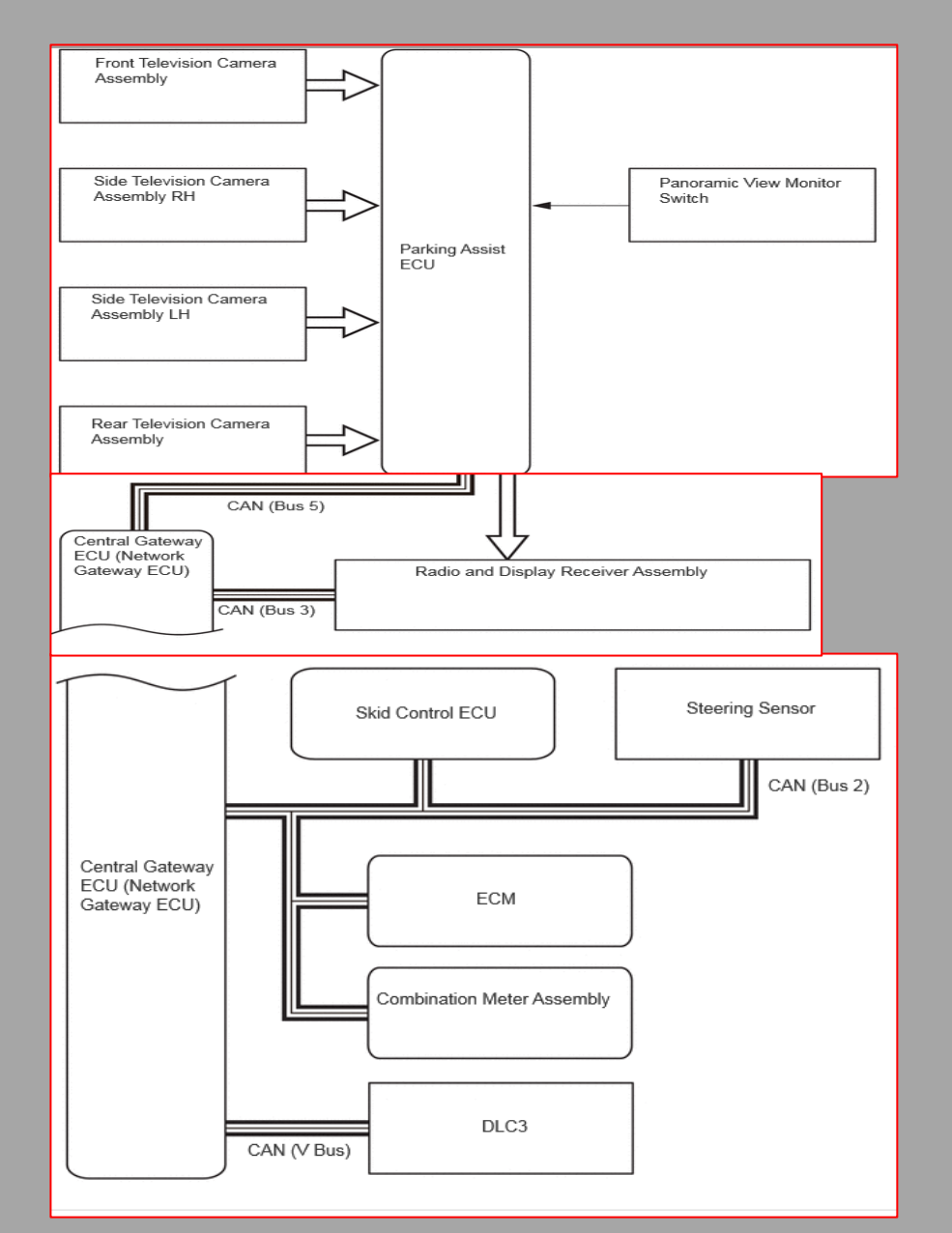

#### **Toyota Education and Training Center**

### **O TOYOTA**

### **ขั้นตอนแบบที่1**

- **1. ต่อ GTS เข้ากับ DLC3**
- **2. เปิ ด SW. IG ON**
- **3. เกียร์ในต าแหน่ง P ดึงเบรกมือ**
- **4. เปิ ด เครื่อง GTS on**
- **5. เลือก Menu Body/Electrical/**

**Navigation System/Utility/Diagnostic Mode.**

### **ขั้นตอนแบบที่3**

- **1. เปิ ด SW. IG ON**
- **2. เกียร์ในต าแหน่ง P ดึงเบรกมือ**
- **3. เปิ ดหน้าจอ Audio ให้พร้อมเข้าโหมด**
- **4. สไลด์ หน้าจอ Audio ซ้าย ไป ขวา 5 ครั้ง**
- **5. สไลด์ หน้าจอ Audio ขวา ไป ซ้าย 5 ครั้ง**
- **6. หน้าจอ Audio พร้อมเข้าโหมดต่อไป**

### **ขั้นตอนแบบที่2**

- **1. เปิ ด SW. IG ON**
- **2. กดปุ่ ม Seek/track ขึ้น 5 ครั้ง และ ลง 5 ครั้ง**
- **3. หน้าจอ Audio จะดับลง พร้อมเข้าโหมดต่อไป**

### **ขั้นตอนแบบที่4**

- **1. เปิ ด SW. IG ON**
- **2. เกียร์ในต าแหน่ง P ดึงเบรกมือ**
- **3. เปิ ดหน้าจอ "Audio" ค้างไว้**
- **3.1 ในขณะเดียวกัน บิด SW. ไฟหรี่ Off →Tail →Off →**

 $Tail \rightarrow \text{Off} \rightarrow \text{Tail} \rightarrow \text{Off}.$ 

**4. หน้าจอ Audio จะขึ้นข้อความ "Service Menu" พร้อมเข้าโหมด ต่อไป**

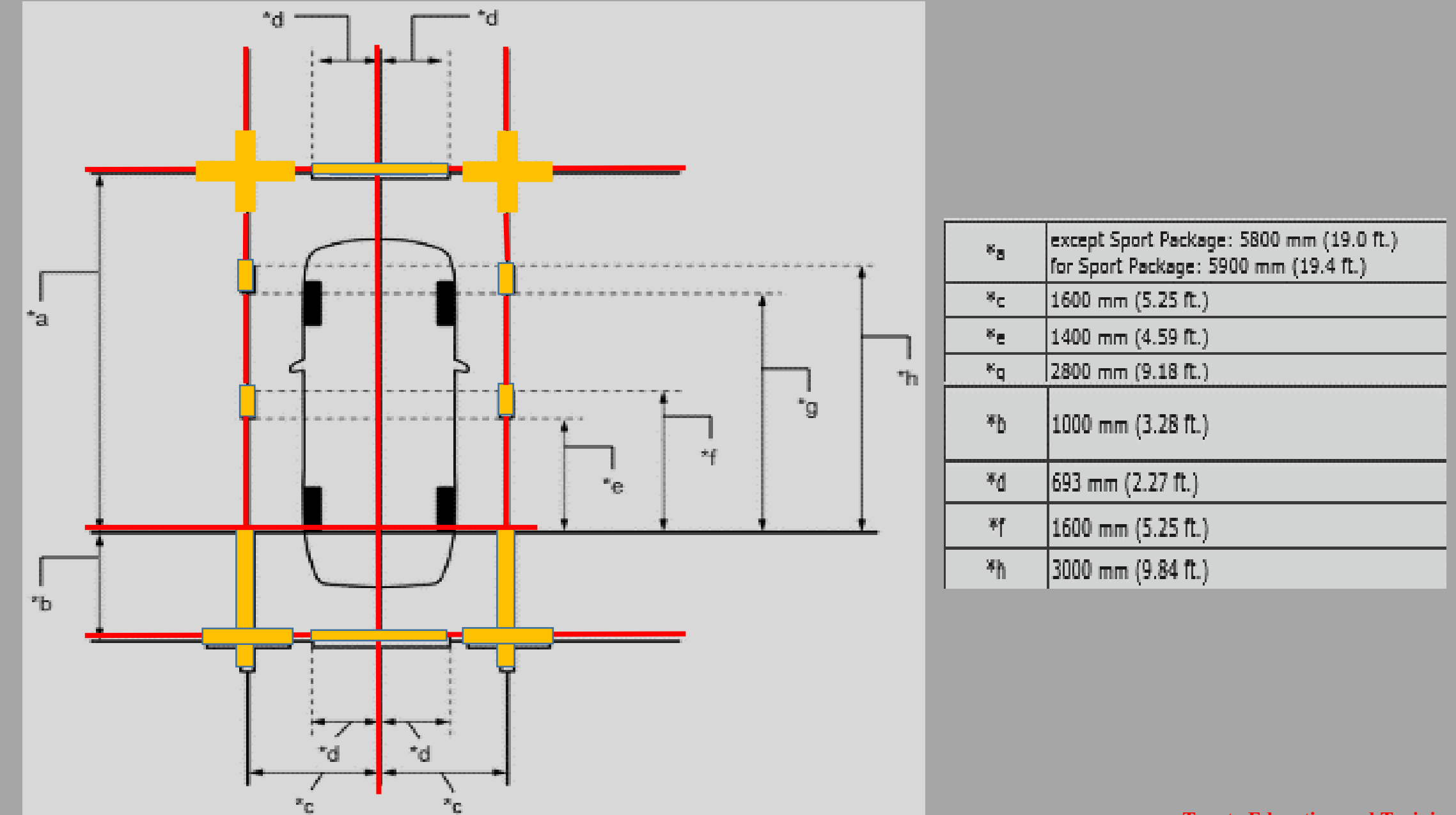

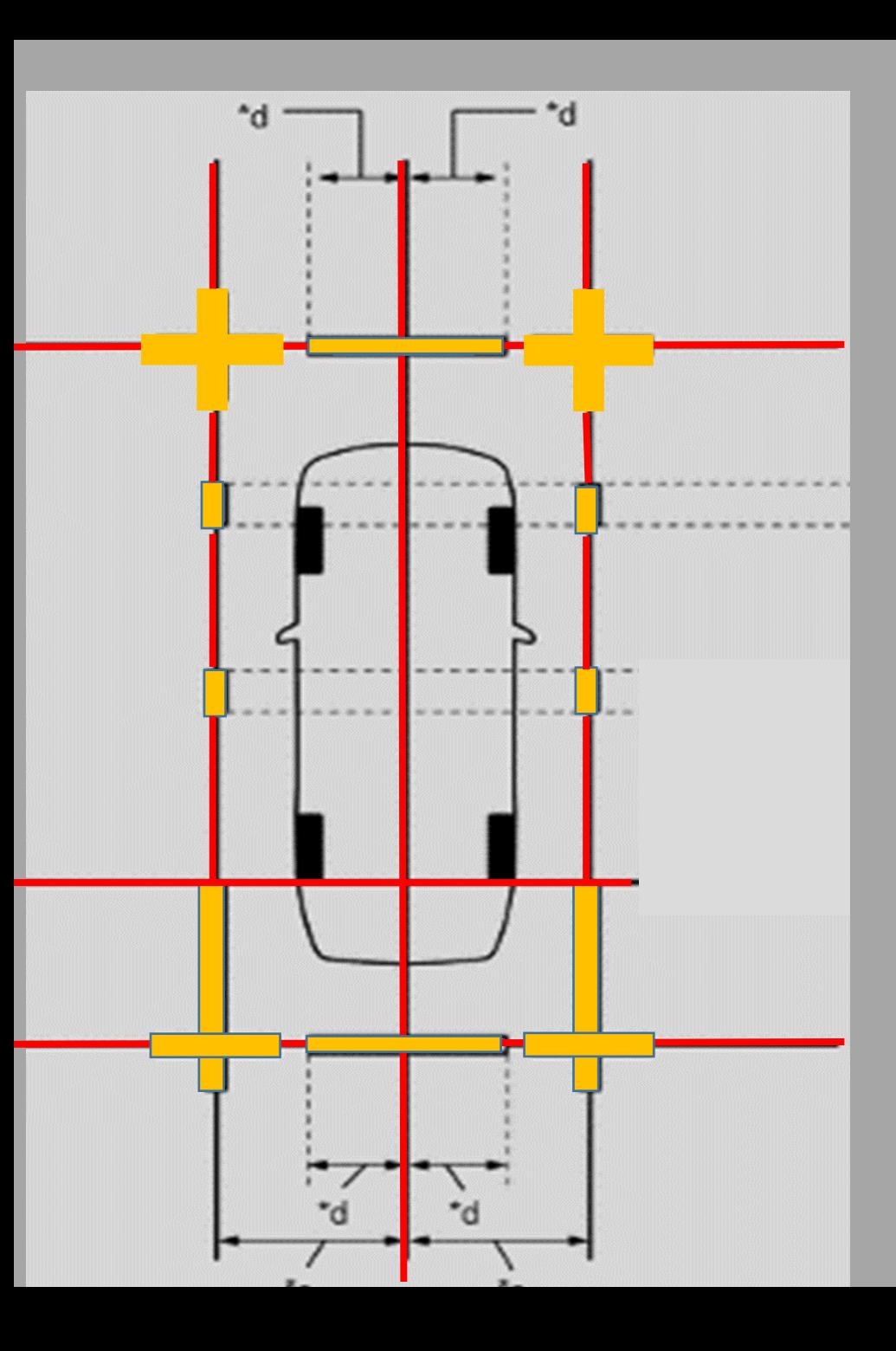

้ อุปกรณ์ และ พื้นที่ 1. ลูกดิ่งพร้อมเส้นเอ็น 2. เทปกาว สี เข้ม 3. พื้นที่โดยรอบ รถยนต์ 2000 มม. ไม่มีสิ่งกีดขวาง ้ แนะน้ำ เชือก และ เทปกาว ควรใช้ สีเข้ม เช่น แดง เหลือง ไม่ ควรใช้สีทึบ พื้นที่บริเวณที่ติดเทปกาว จะต้องเลียบ ไม่เป็นรอยนูน หรือ แตกเสียหาย

ในกรณีต่อไปนี้ การดูภาพบนหน้าจออาจเป็นเรื่องยาก แต่นี่ไม่ใช่ความผิด ปกติ:

ในความมืด (เช่น ตอนกลางคืน)

เมื่ออุณหภูมิใกล้เลนส์สูงหรือต่ำมาก

เมื่อหยดน้ำเกาะติดกับตัวกล้อง หรือมีความชื้นสูง (เช่น เมื่อฝนตก)

เมื่อเลนส์กล้องมีรอยขีดข่วนหรือสิ่งสกปรกติดอยู่

เมื่อมีสิ่งแปลกปลอม (เช่น โคลน) เกาะติดกับเลนส์กล้อง

เมื่อแสงแดดหรือลำแสงของไฟหน้าส่องเข้าเลนส์กล้องโดยตรง

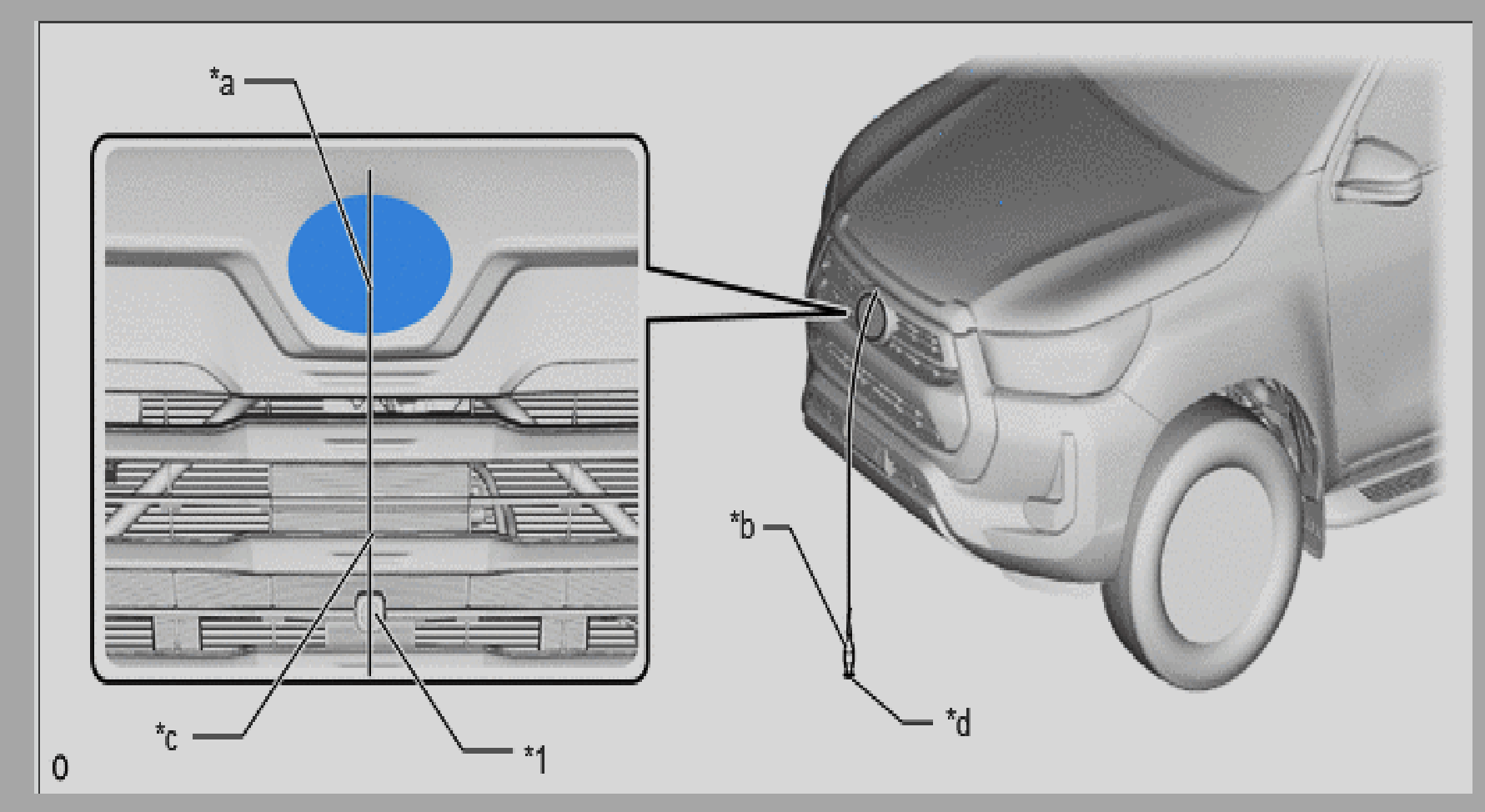

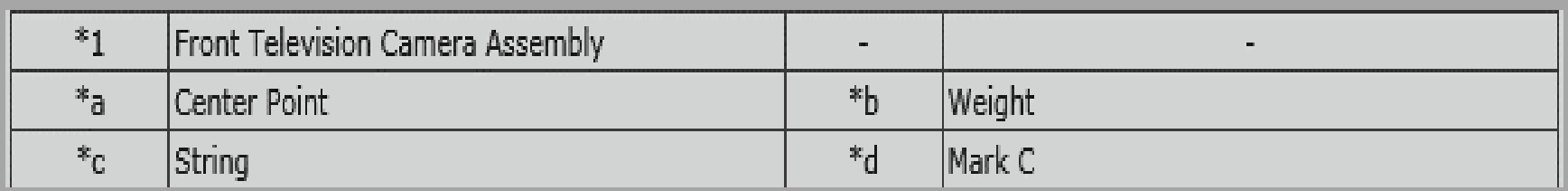

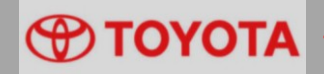

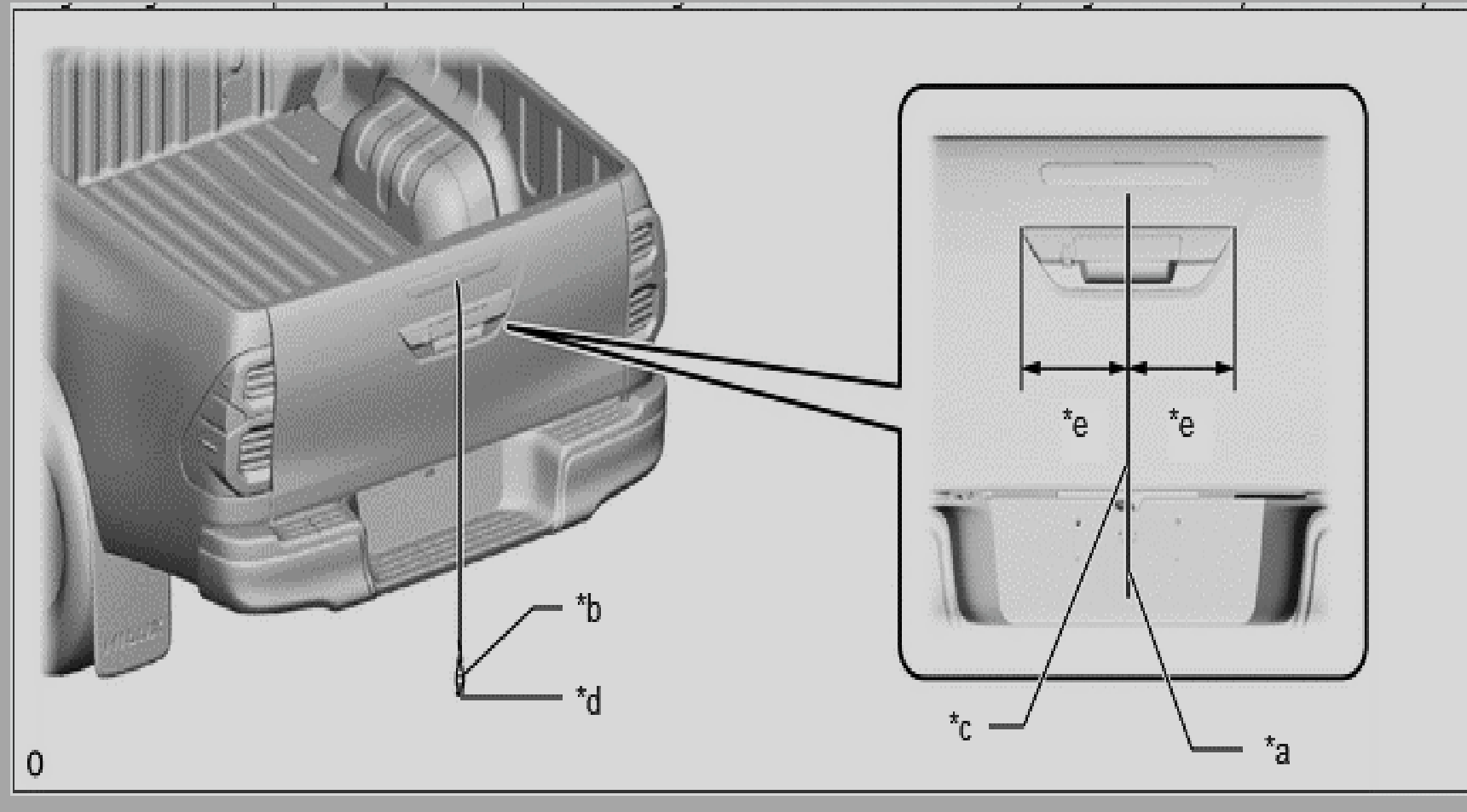

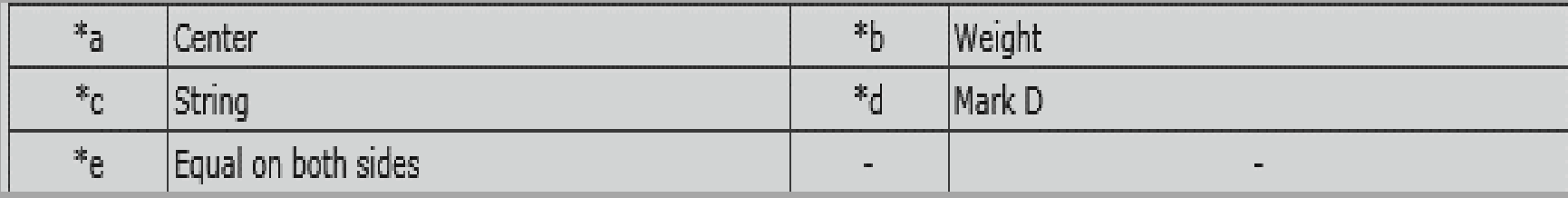

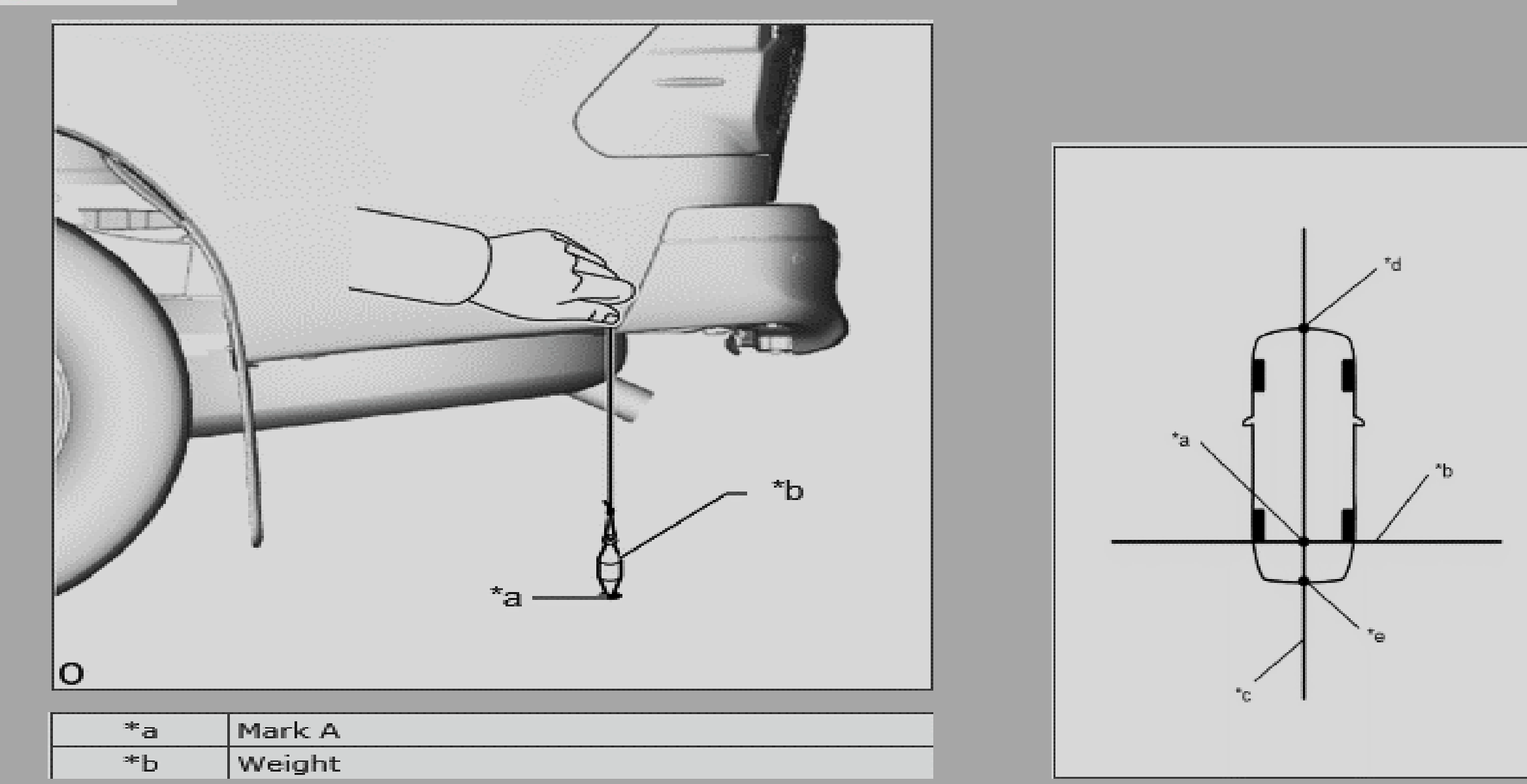

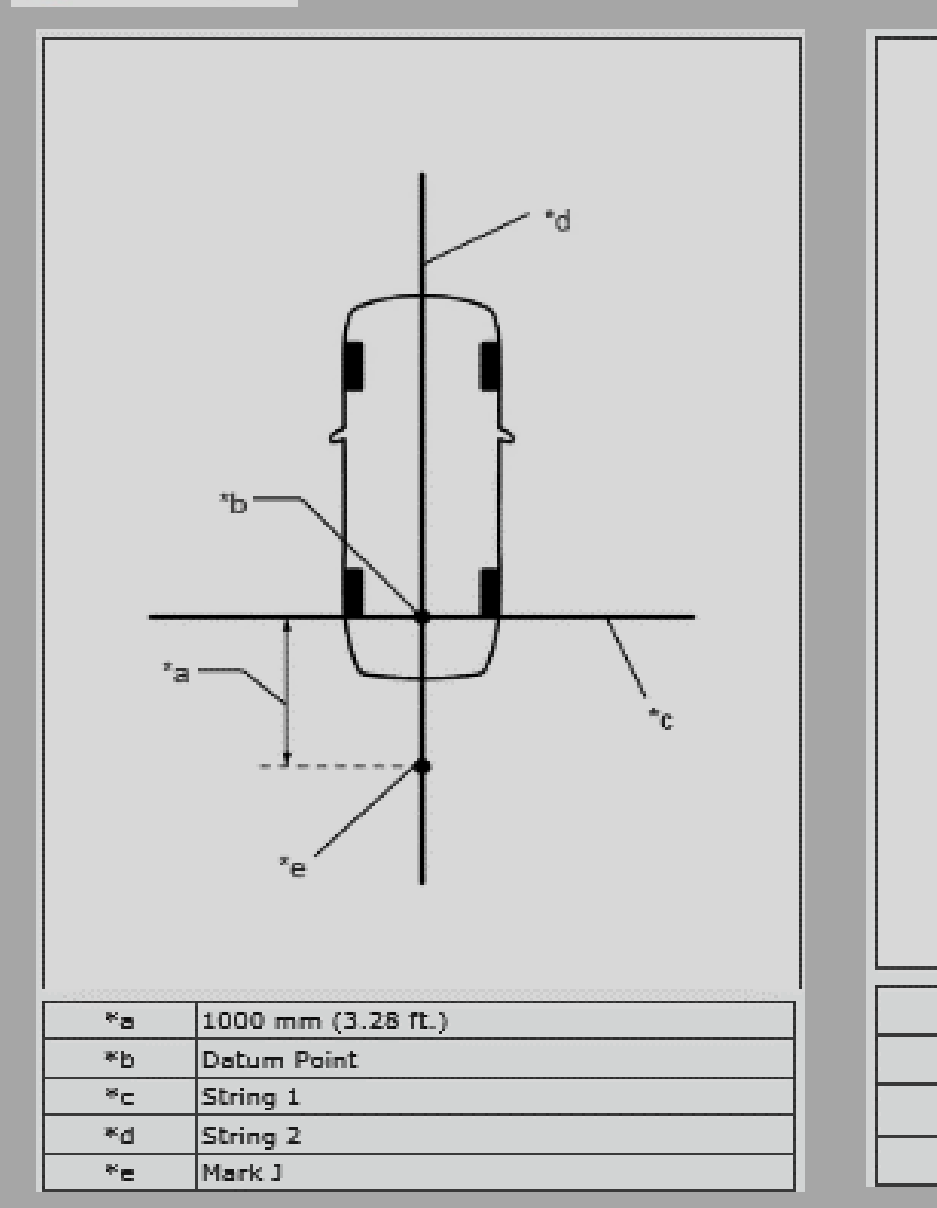

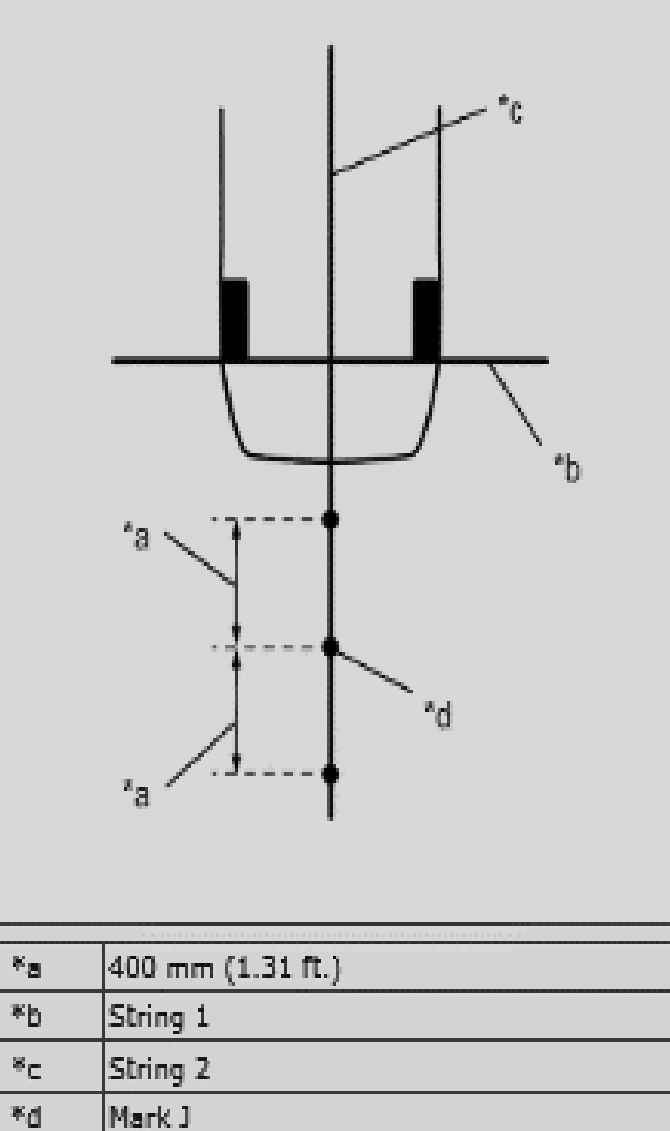

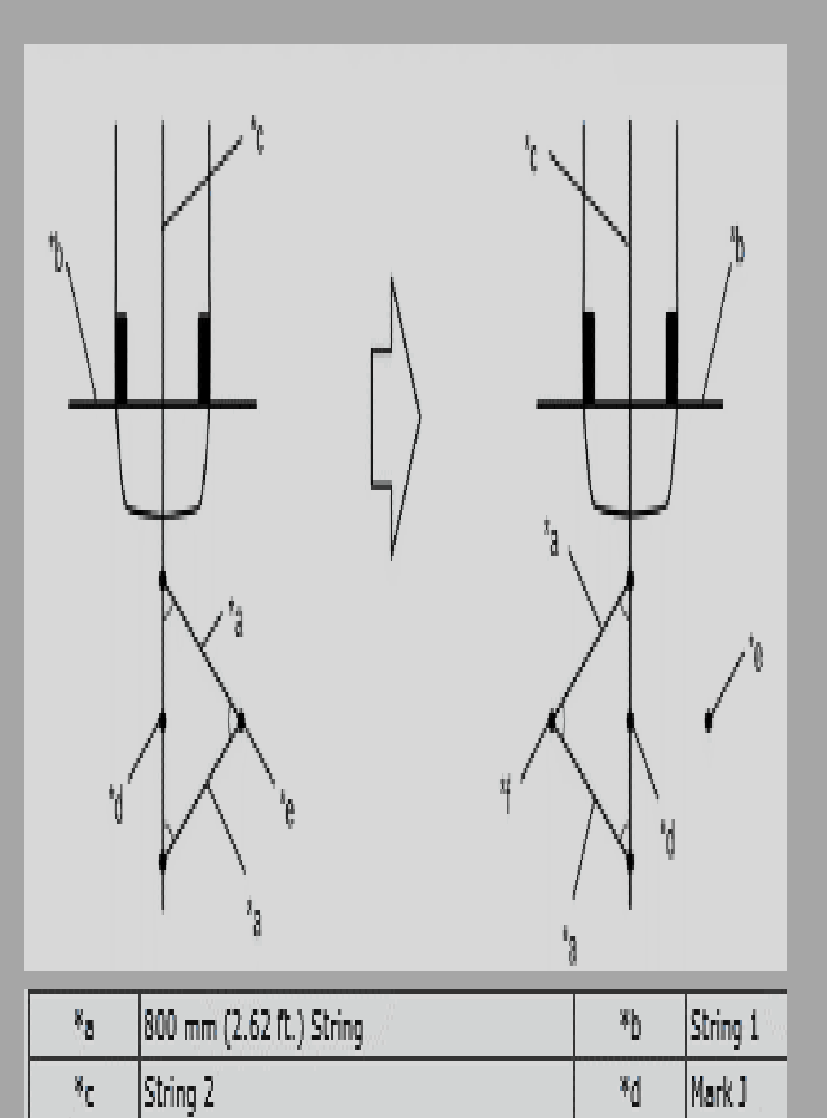

Mark K

 $\mathbf{x}_\mathrm{g}$ 

Mark L

 $\eta$ 

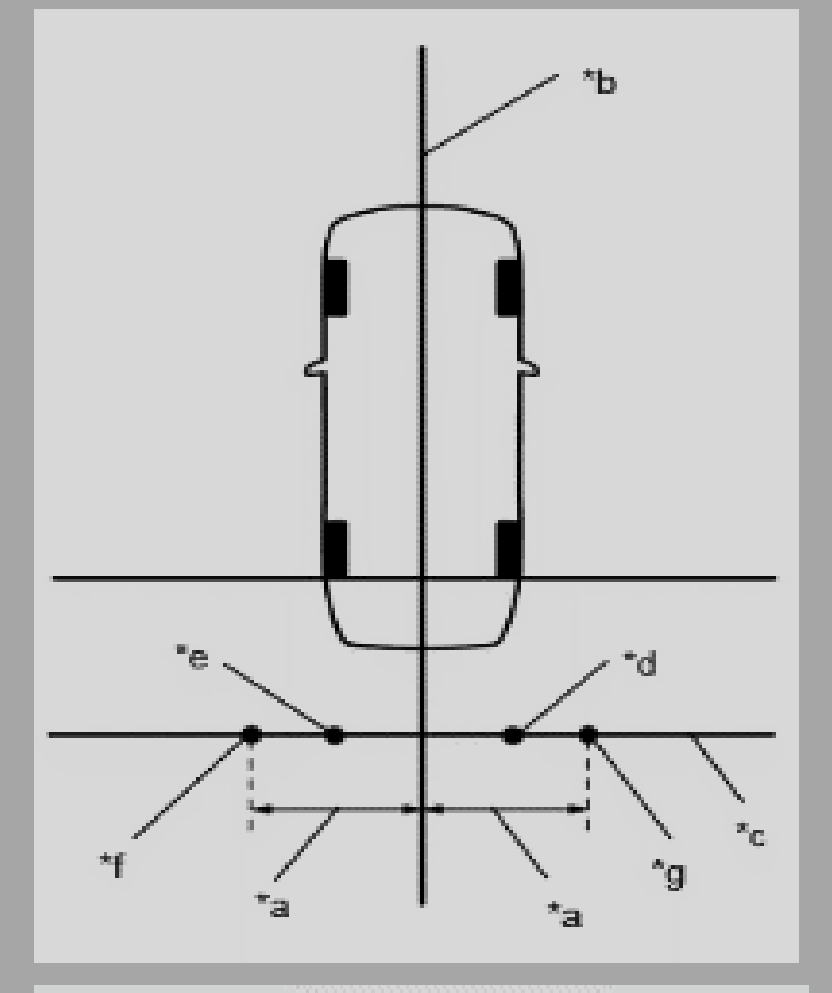

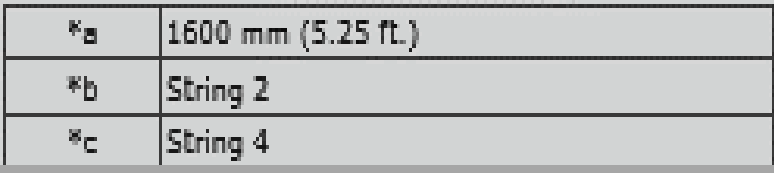

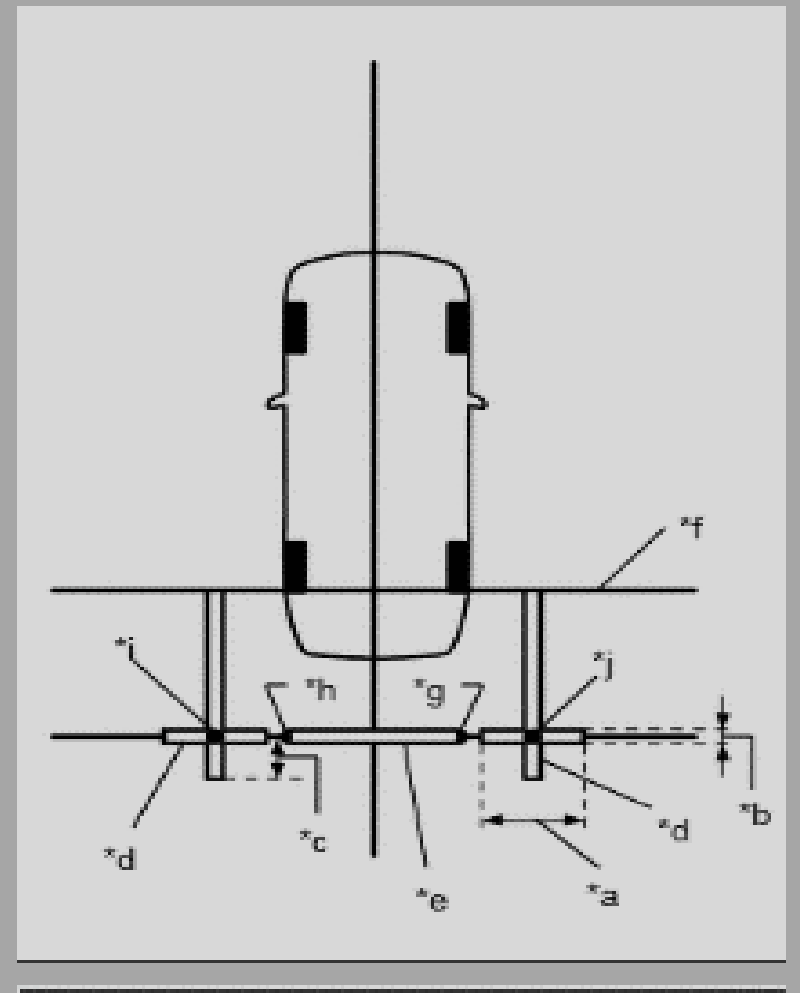

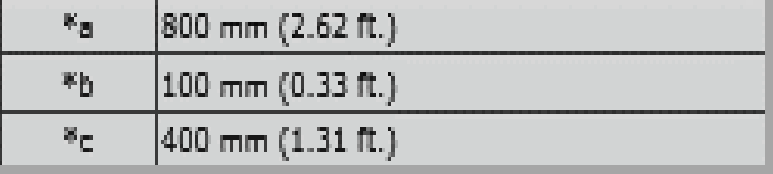

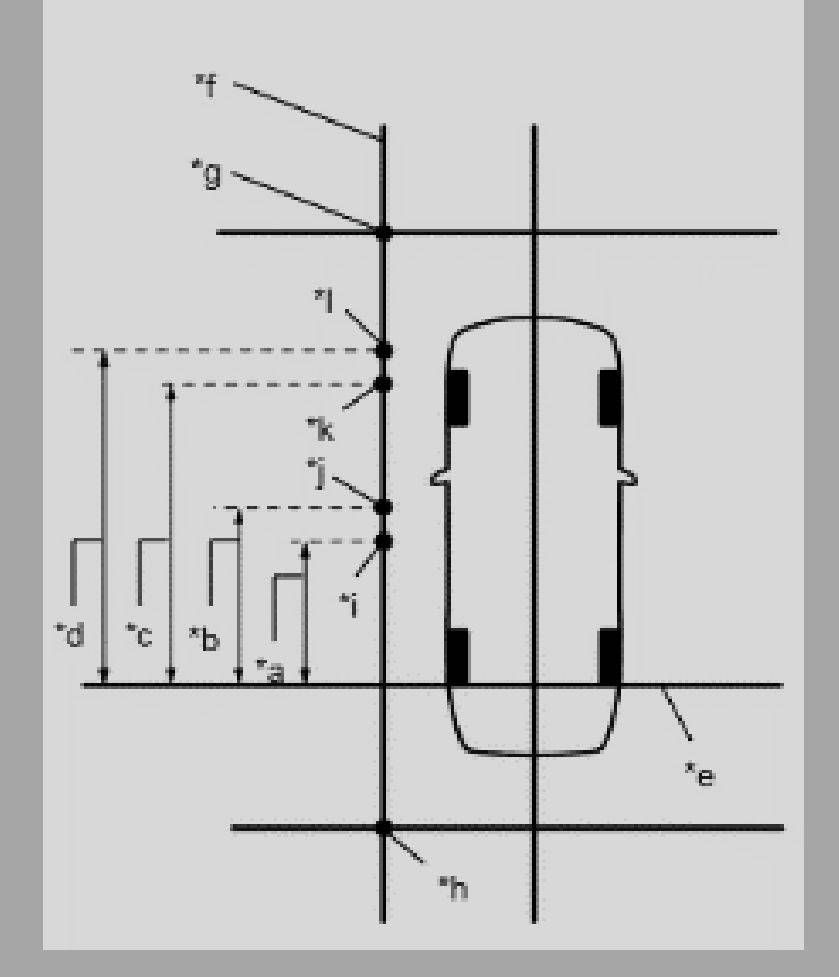

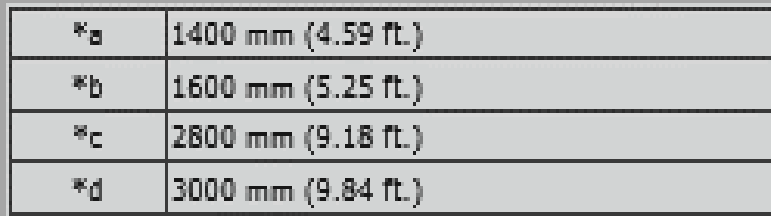

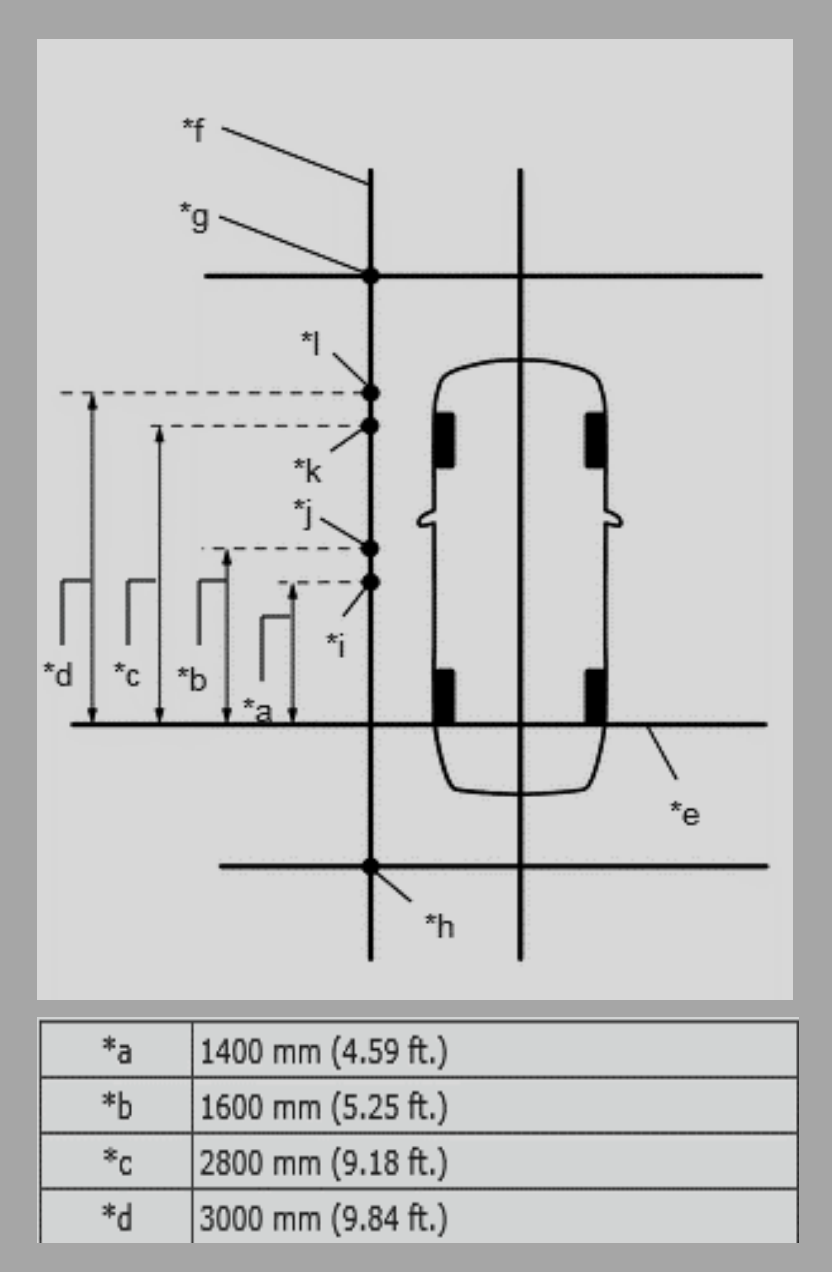

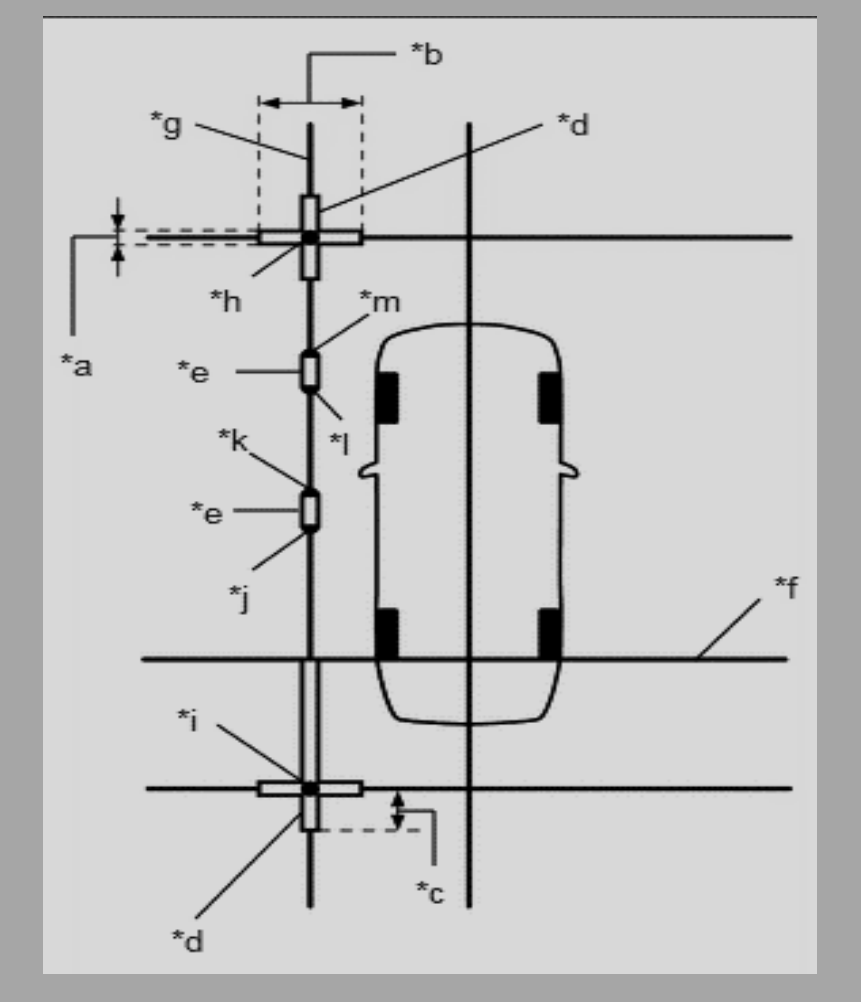

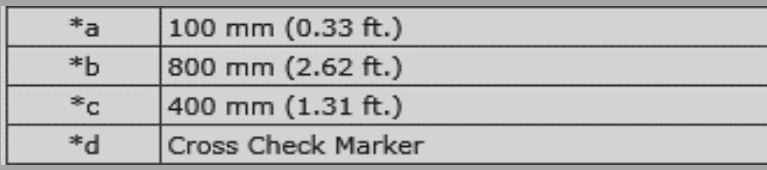

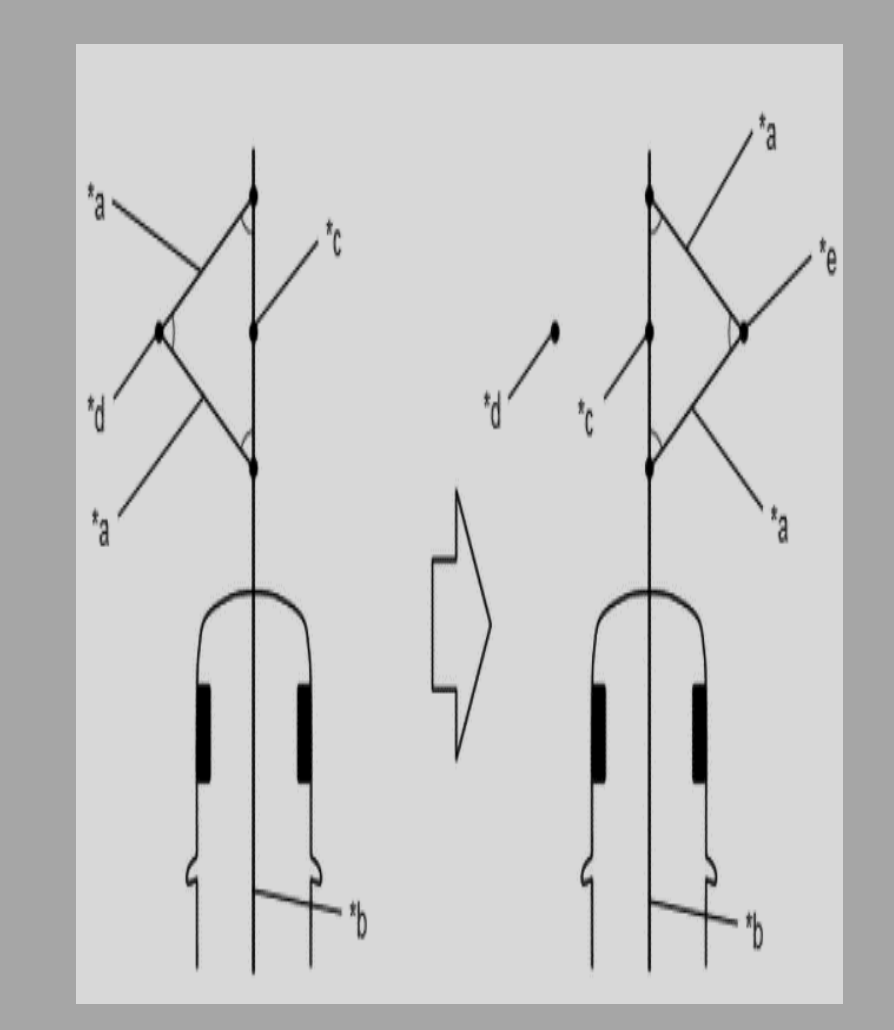

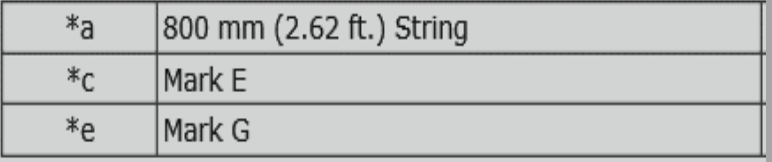

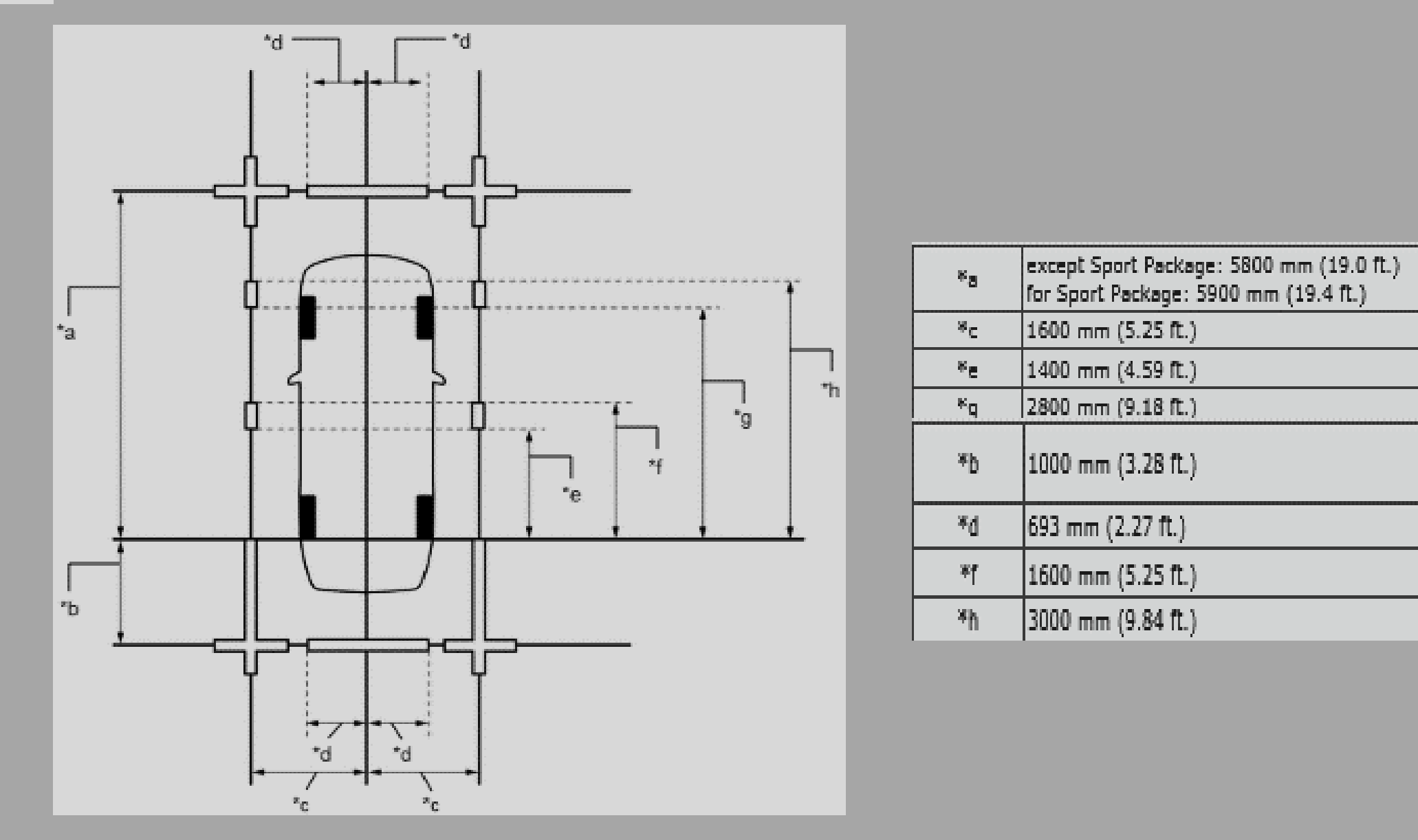

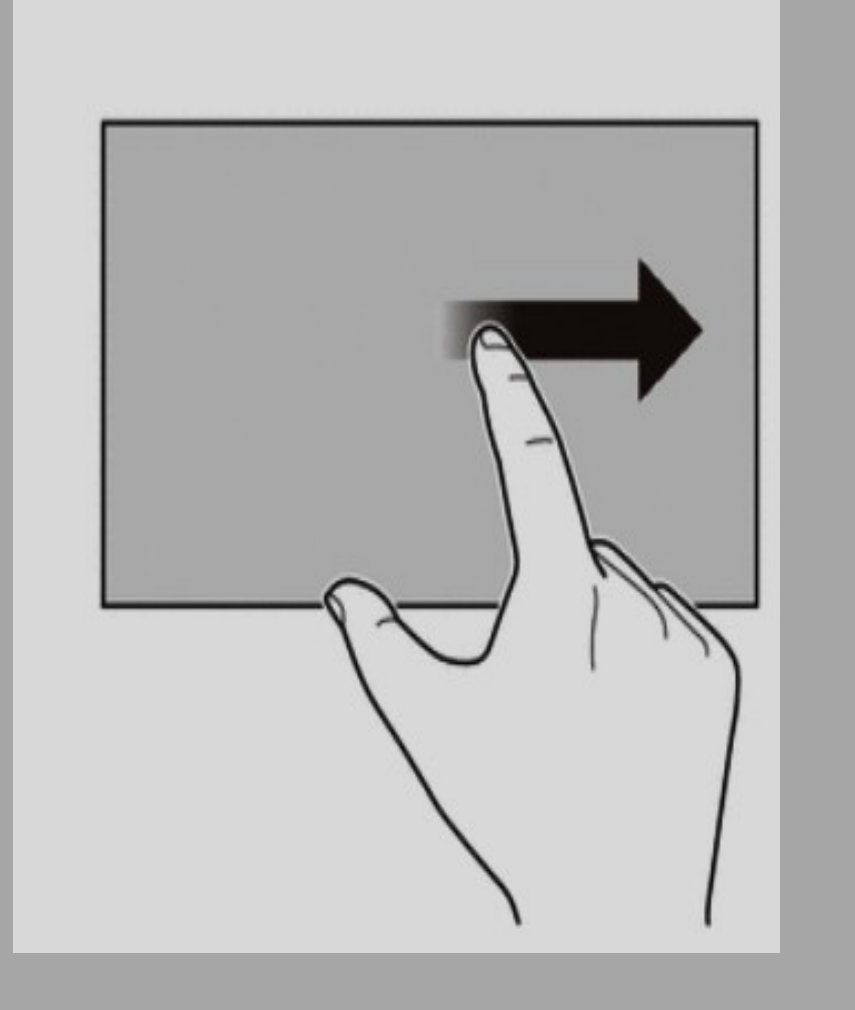

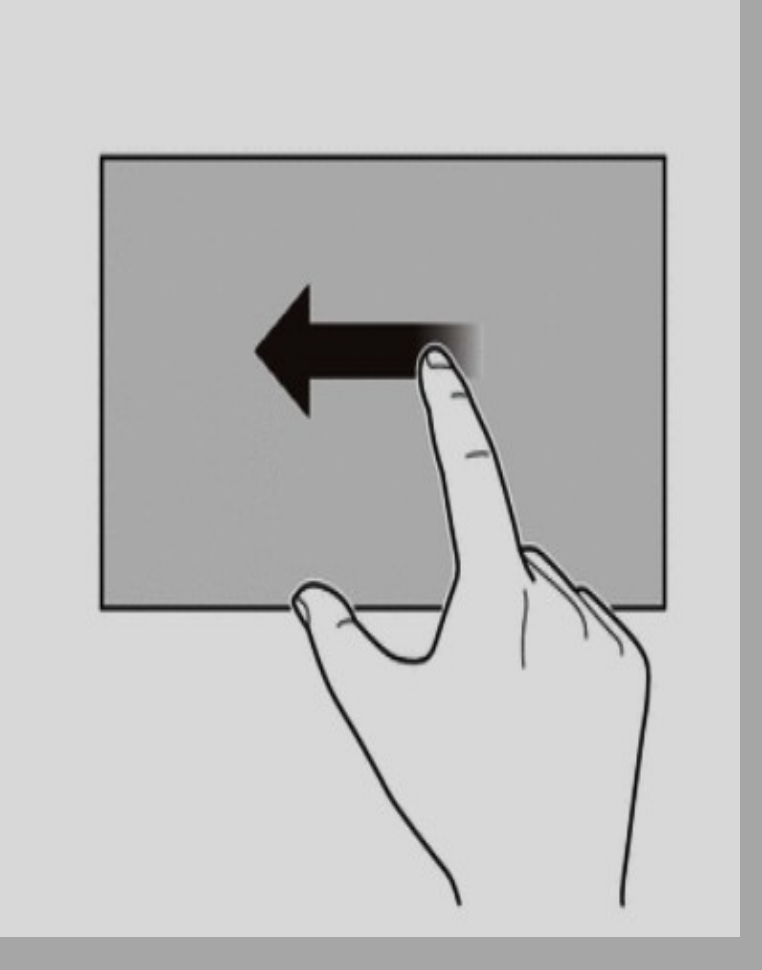

**1.สไลด์หน้าจอไปทางขวา 5ครั้ง 1.สไลด์หน้าจอไปทางซ้าย 5ครั้ง**

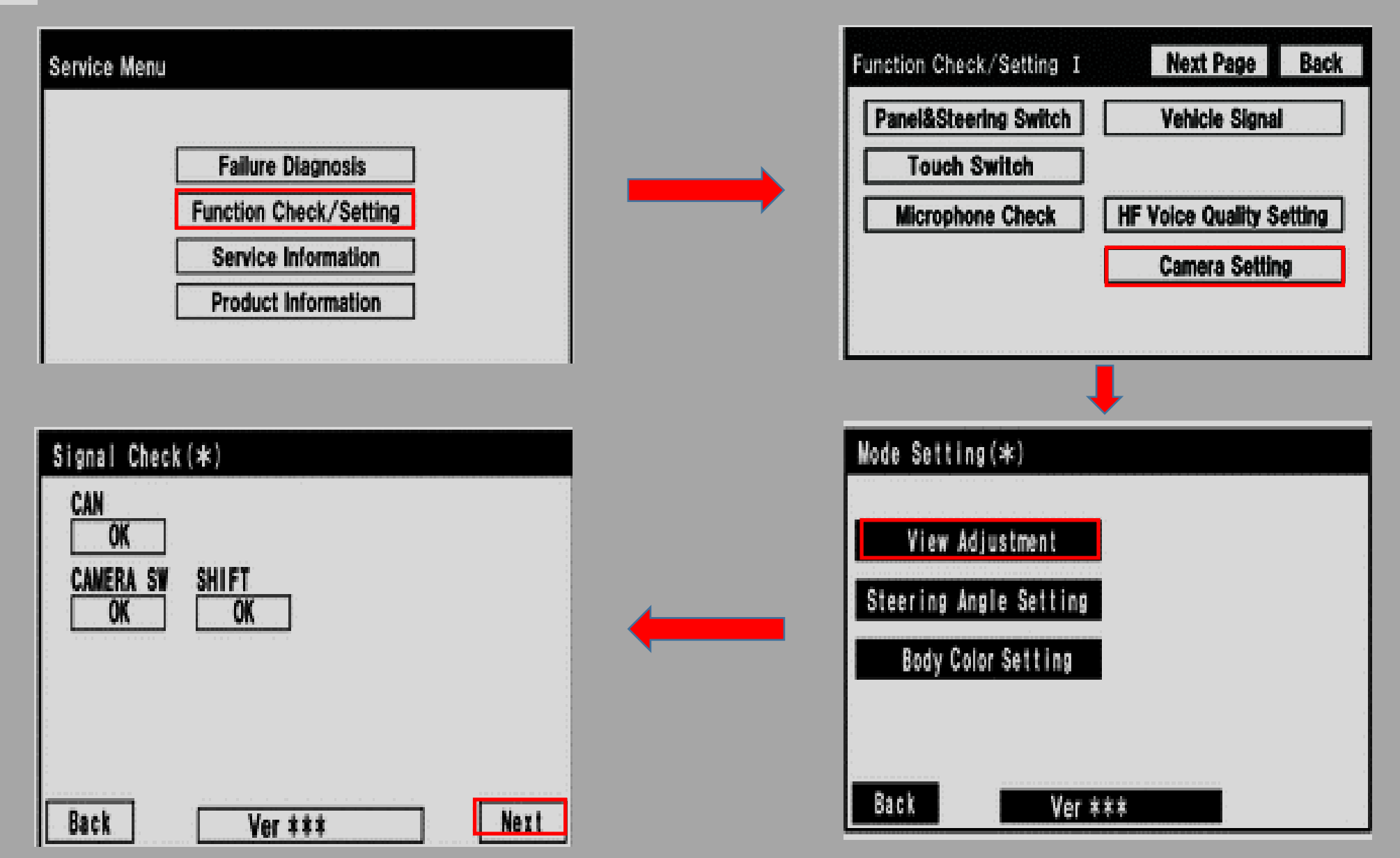

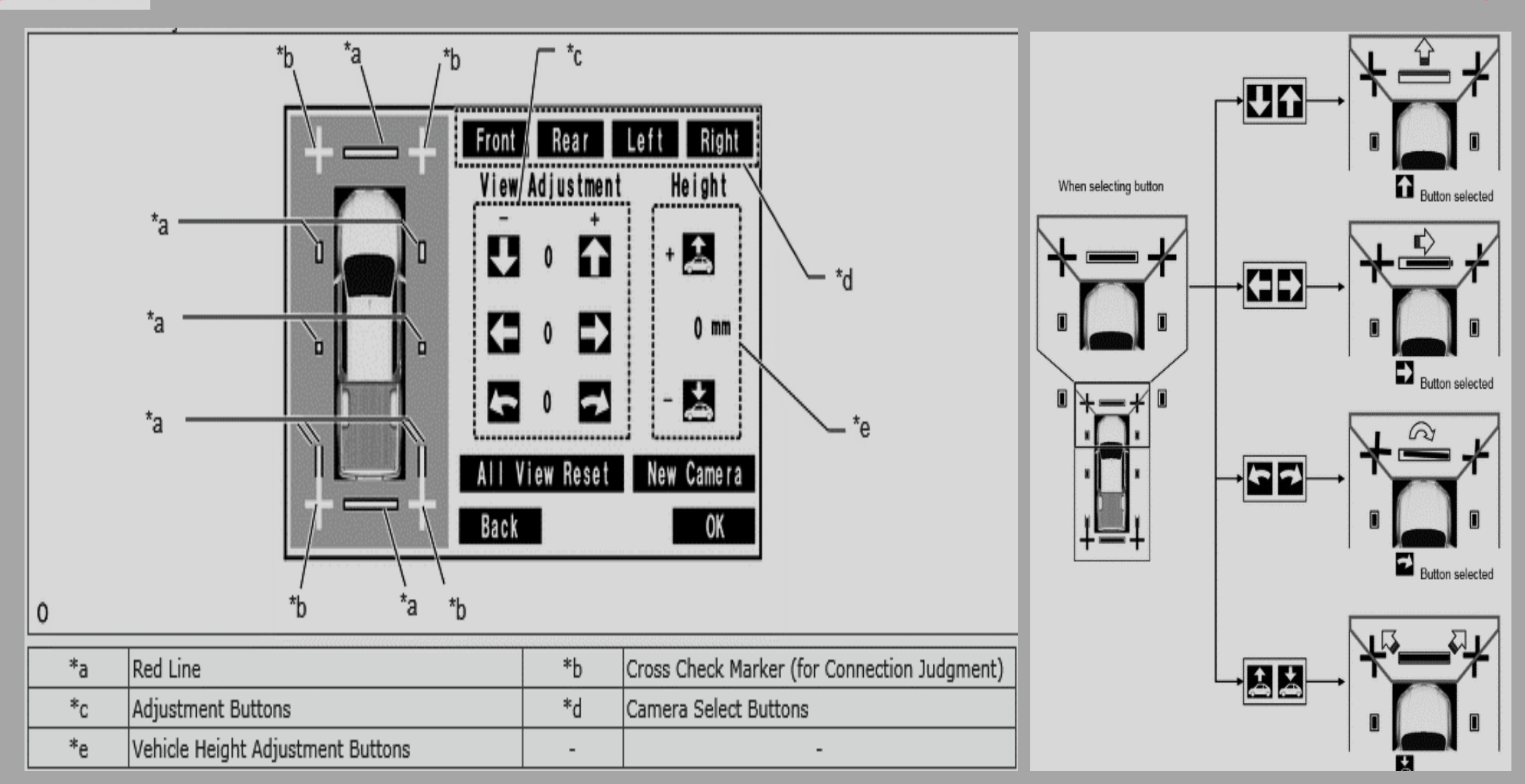

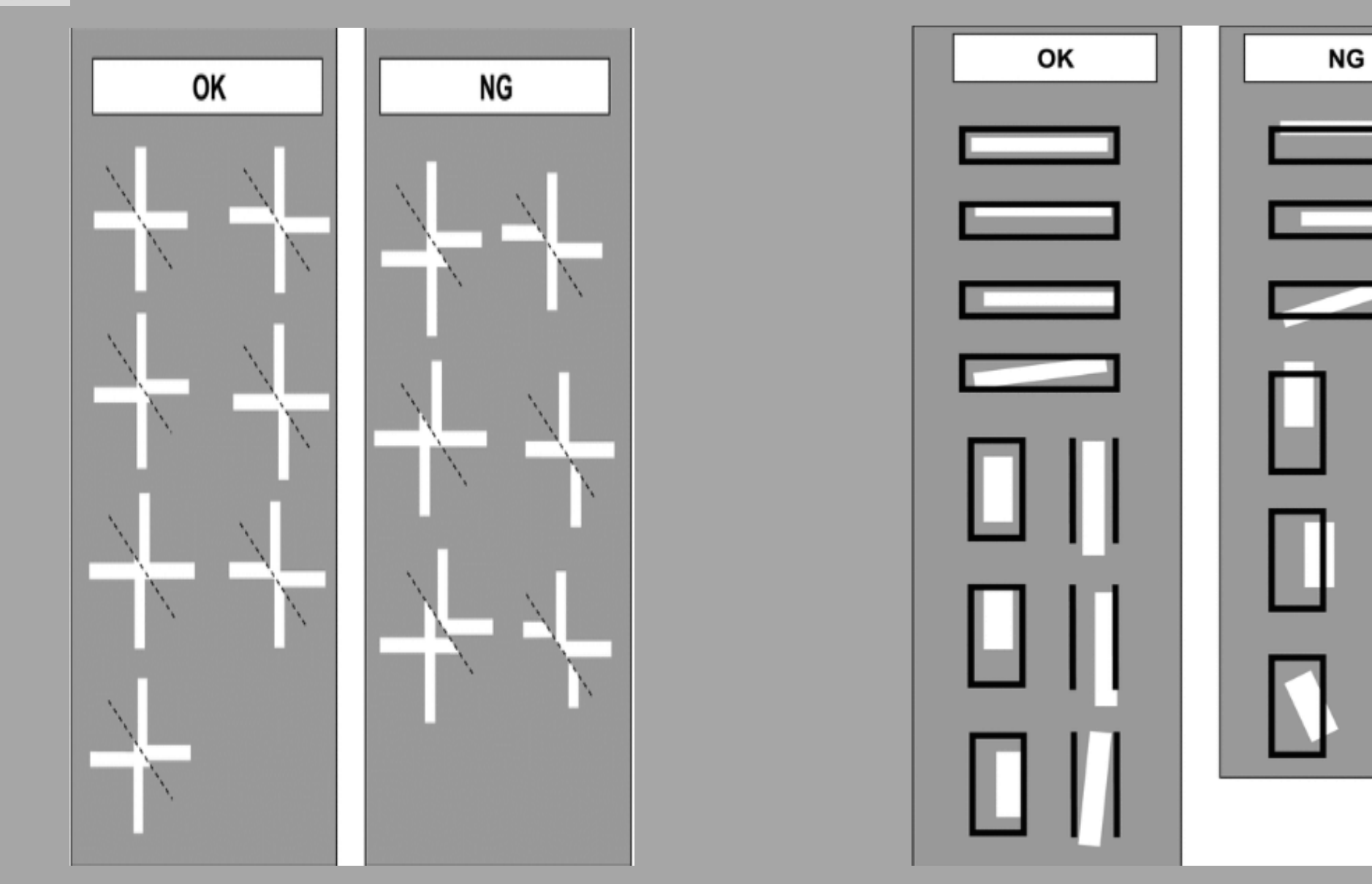

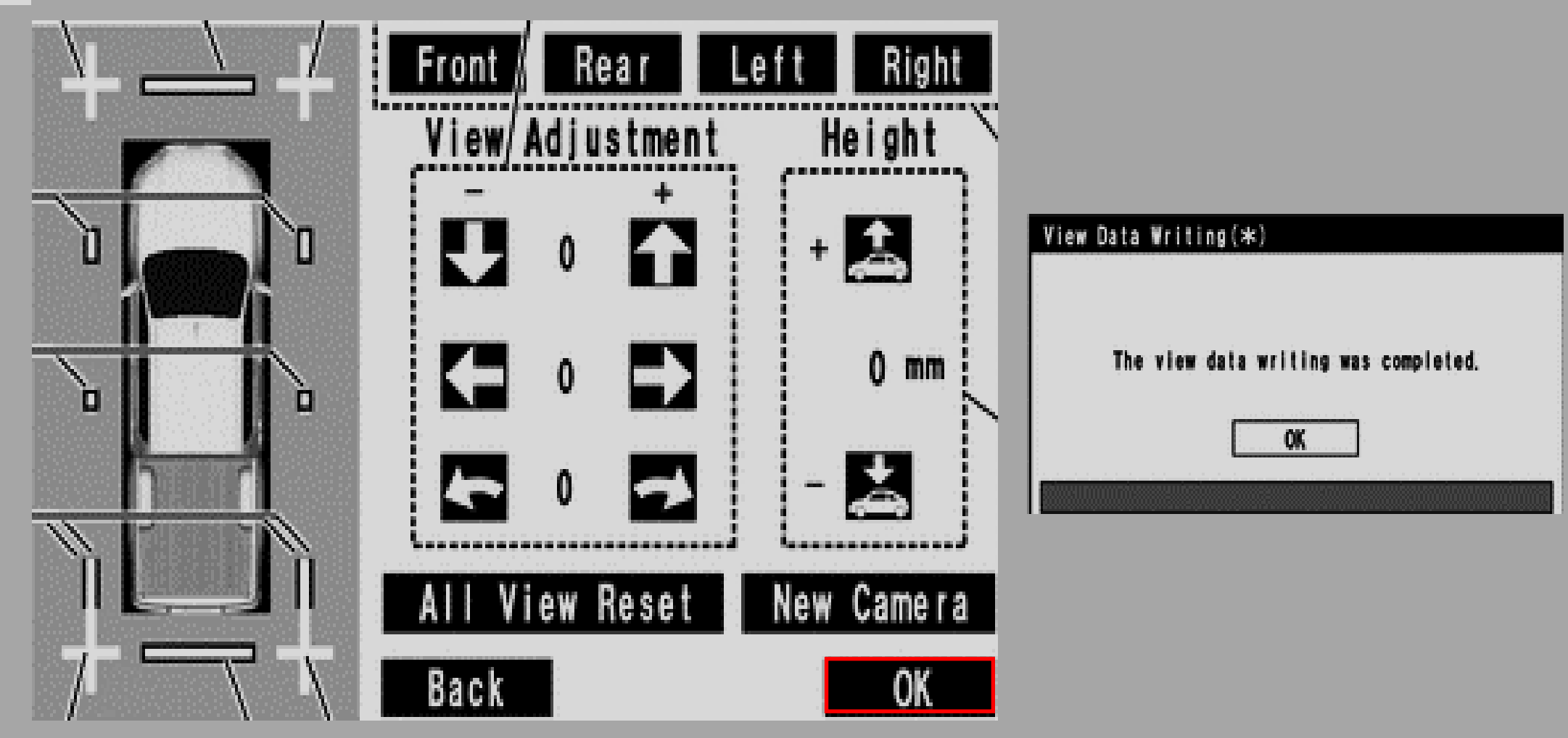